# Inventor – Project: Folders and Settings

Quick Reference - jcS

#### **Reasons for using Projects:**

- Organizing the folders / files keep things from getting lost.
- Creating / using Inventor Projects, help others find your files / folders.

## Determine: Create / Select the appropriate folders to use

- 1. Workspace Folders (and frequently used sub-folders) are:
  - Used for files that require changing / working on
- 2. Library Files are:
  - Protected from being changed.
  - Probably used by more than one person.
- 3. Content Center
  - is part of the program (contains > 30,000 standard parts)
  - Folder created holds only the parts that you select to use.

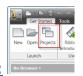

#### **Inventor Settings - Projects:**

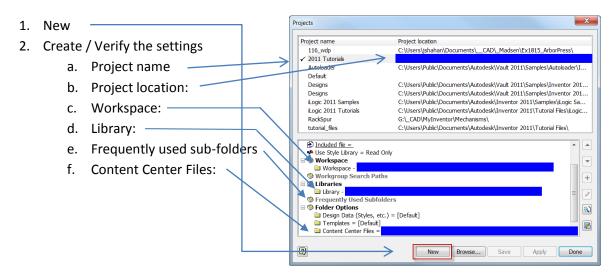

# Inventor – Project: Folders and Settings

Quick Reference - jcS

## **Project Test / Verification**

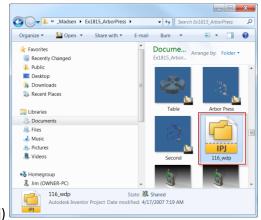

- 1. Find the project file (.ipj)
  - a. <Double-click> the icon: Starts Inventor and sets the project.
- 2. Verify the project settings:

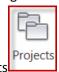

- a. Select: Projects
- b. Verify: (see previous page)
  - i. Project Name:
  - ii. Project Location:
  - iii. Workspace
  - iv. Libraries
  - v. Content Center Files

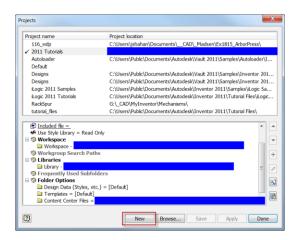

3. Make sure the project / folder used consistently.